Kartazekia

Schrittiste Carol = Beatres (3900 = THE TAERROPALLERROM.dcf2.7

Stat | (co) Statut Meldunger [Suchen]

## **Firmware UP - Date at the CamCon**

If a Firmware UP - Date at a CamCon is necessary or you want to use new functions of the CamCon, you first have to get the new firmware as a file (e.g. DC52.7 or DC302.7) and the Flash - Loader program EPLOAD.EXE for Windows or LOADER.EXE for DOS. When wanting to do a firmware UP-Date at a CamCon 1756 DICAM you need the ControllFlash-program by Rockwell.

All those three programs as well as the newest firmware can be downloaded at the company's internetpage [\(http://www.digitronic.com\)](http://www.digitronic.com)).

Having started the "EPLOAD" program, the dialogue shown to the right **Kanon** opens.

"Search" here the new firmware that you want to establish on your device.

Select the COM interface and Baud rate. The Baud rate can be set to AUTO, 38400, 57600 and 115200. Now set it to AUTO.

**Note:** At an RS232 interface, you can also adjust the Baud rate to 57600 or 115200 or at an RS485 device with a COMUCA to 38400.

Having done set configurations, press "Start" and switch the powe

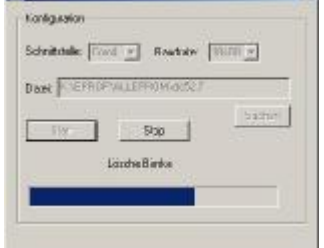

**Z**<sub>re</sub>ndand

out and on again. Now the message "delete banks" and after that "Programming" should be displayed.

An the bar display you can watch the progress of the programming.

After having finished programming the message "Transfer ended! Unit started!" is displayed. Now wait about one minute and

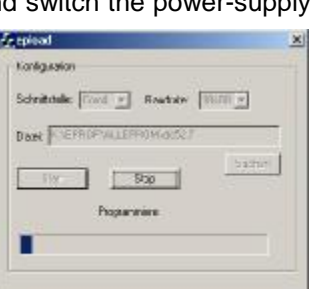

interrupt power supply at the CamCon again.

The firmware UP-Date is now completed. Check this in the CamCon's "Unit info" menu.

**Attention:** Only devices with a flash-memory can be updated. These are all CamCon DC300 and 1796-DICAM as well as CamCon DC16, 40 and 51 with upgrade-levels 5 or higher (e.g. DC51 S**5**.... , DC16 J**5** .. , DC300 S**5** and so on). Older devices are equipped with an Eprom-Firmwarestorage and can not be updated at the face.